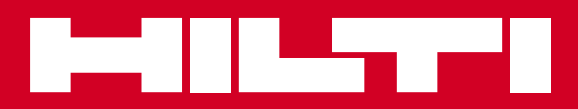

# PD-I

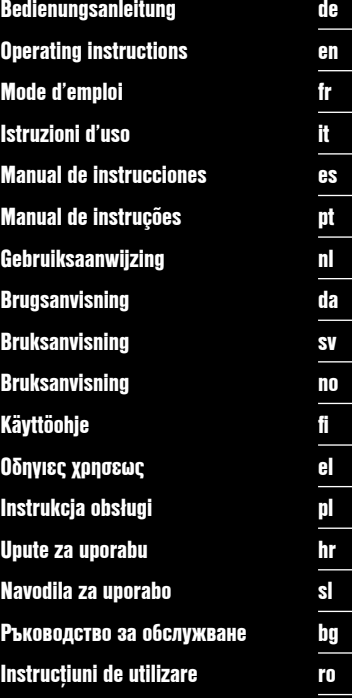

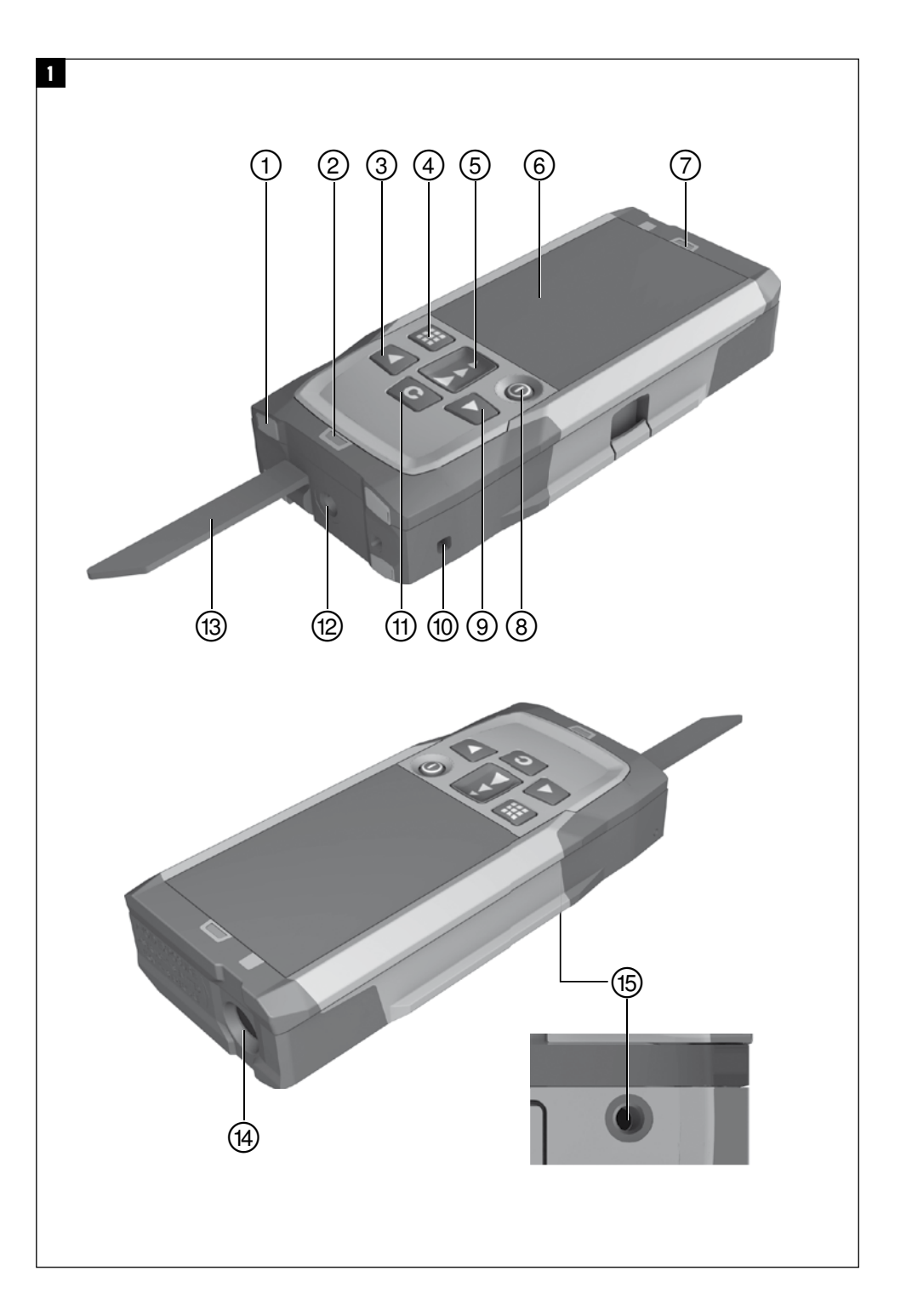

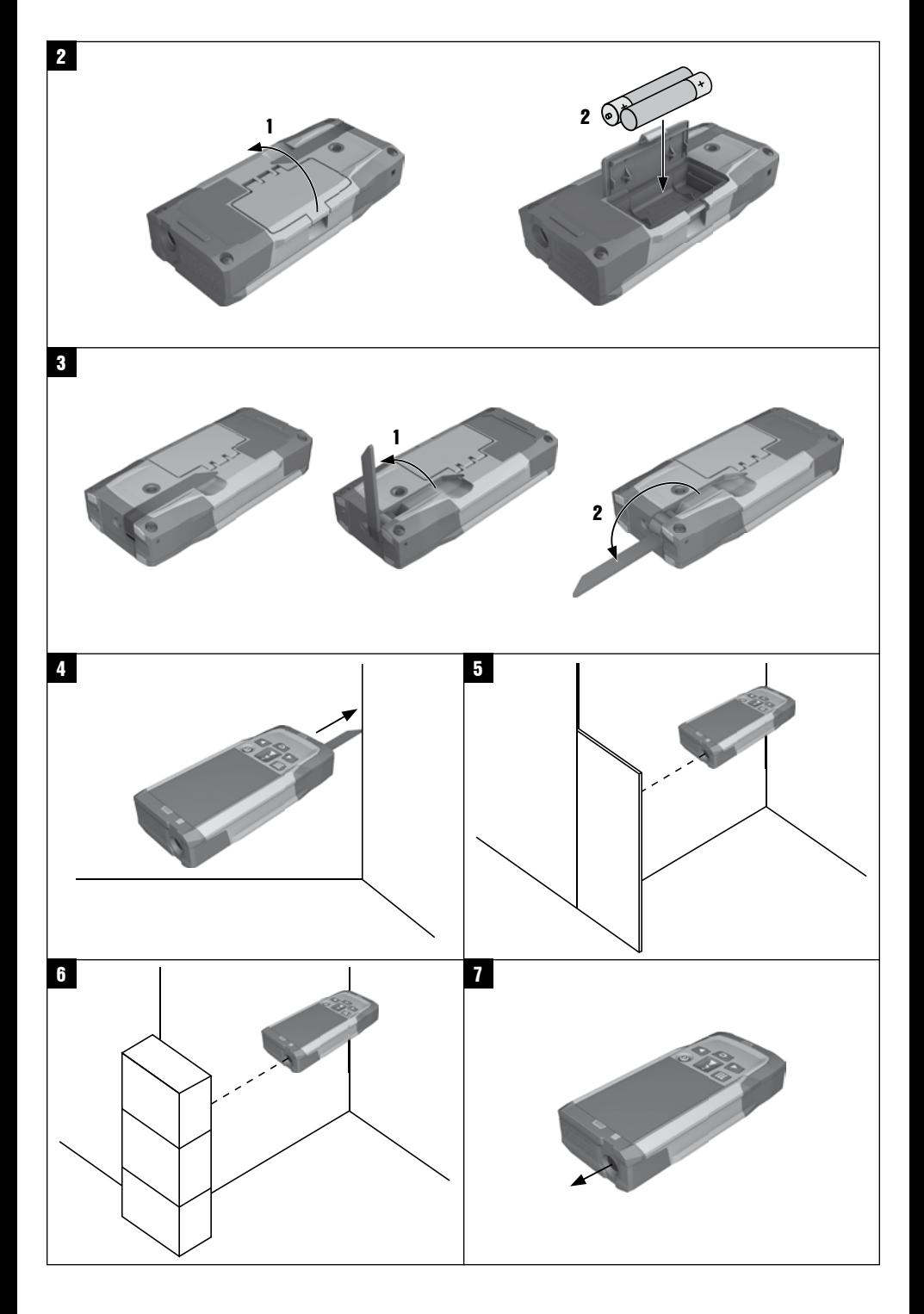

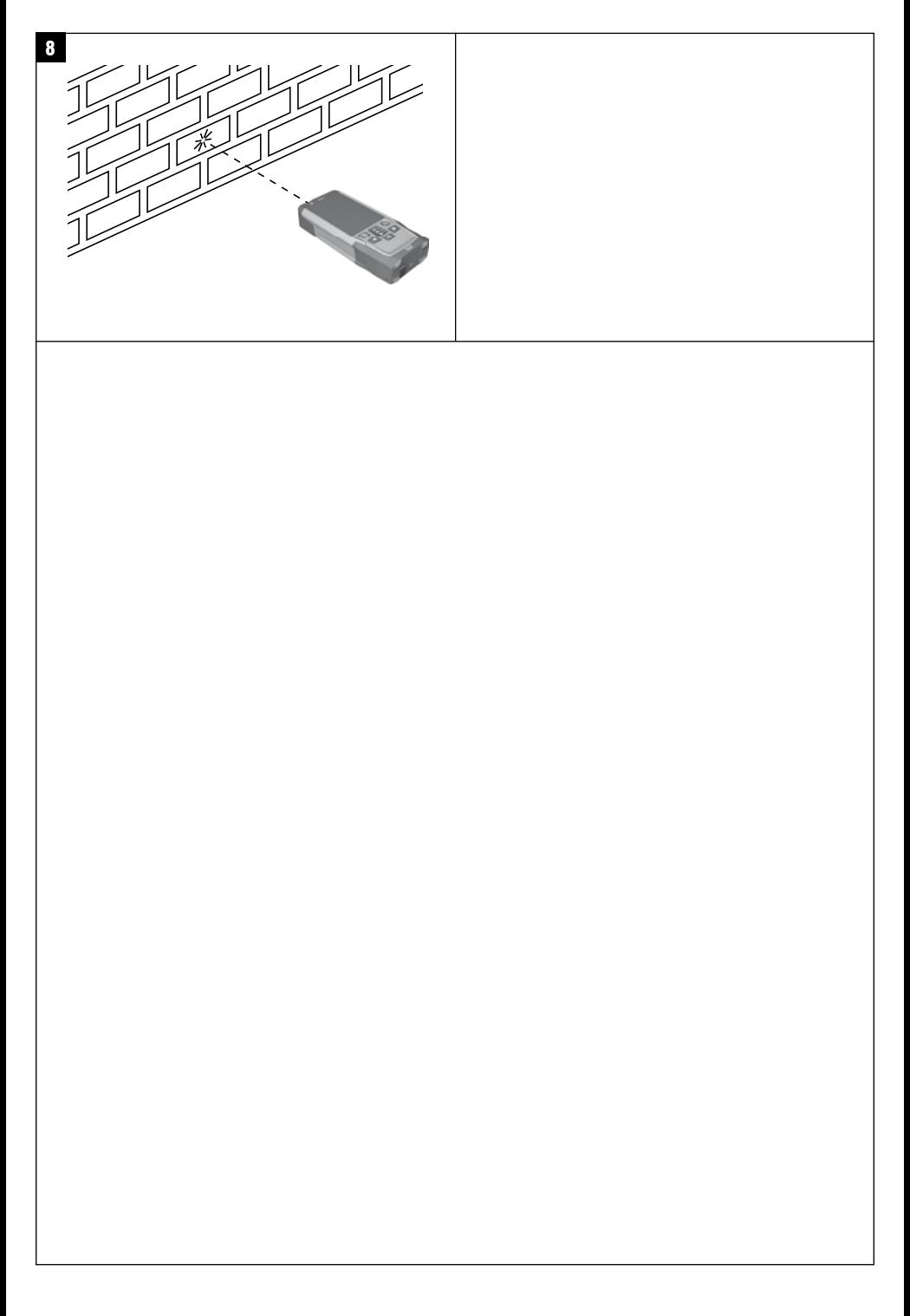

### **ORIGINAL BEDIENUNGSANLEITUNG**

## **PD-I Laserdistanzmessgerät**

**Lesen Sie die Bedienungsanleitung vor Inbetriebnahme unbedingt durch.**

**Bewahren Sie diese Bedienungsanleitung immer beim Gerät auf.**

**Geben Sie das Gerät nur mit Bedienungsanleitung an andere Personen weiter.**

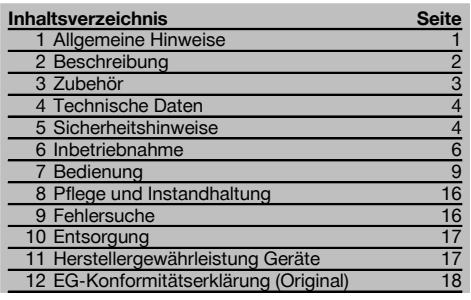

1 Die Zahlen verweisen jeweils auf Abbildungen. Die Abbildungen zum Text finden Sie auf den ausklappbaren Umschlagseiten. Halten Sie diese beim Studium der Anleitung geöffnet.

Im Text dieser Bedienungsanleitung bezeichnet »das Gerät« immer das Laserdistanzmessgerät PD‑I.

**Gerätebauteile, Bedienungs‑ und Anzeigeelemente** 1

- @ Hintere Anschlagsflächen
- ; LED Referenzindikator hinterer Anschlag
- (3) Linkstaste
- (4) Menütaste
- (5) Messtaste
- ( Grafische Anzeige
- ) LED Referenzindikator vorderer Anschlag
- (8) Ein/ Aus-Taste
- § Rechtstaste
- / Aufnahme für Handschlaufe
- : Löschtaste (Clear)
- $\overline{12}$  1/<sub>4</sub> Zoll Gewinde für Messverlängerung PDA 72
- (13) Messspitze
- £ Laseraustritt und Empfangslinse
- $(15)$   $1/4$  Zoll Gewinde in Unterseite

### **1 Allgemeine Hinweise**

#### **1.1 Signalwörter und ihre Bedeutung**

#### **GEFAHR**

Für eine unmittelbar drohende Gefahr, die zu schweren Körperverletzungen oder zum Tod führt.

#### **WARNUNG**

Für eine möglicherweise gefährliche Situation, die zu schweren Körperverletzungen oder zum Tod führen kann.

#### **VORSICHT**

Für eine möglicherweise gefährliche Situation, die zu leichten Körperverletzungen oder zu Sachschaden führen könnte.

#### **HINWEIS**

Für Anwendungshinweise und andere nützliche Informationen.

#### **1.2 Erläuterung der Piktogramme und weitere Hinweise**

#### **Symbole**

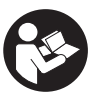

Vor Benutzung Bedienungsanleitung lesen

Abfälle der Wiederverwertung zuführen

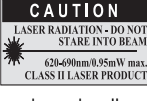

laser class II according CFR 21, § 1040 (FDA)

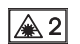

Laser Klasse 2

#### **Ort der Identifizierungsdetails auf dem Gerät**

Die Typenbezeichnung und die Serienkennzeichnung sind auf dem Typenschild Ihres Geräts angebracht. Übertragen Sie diese Angaben in Ihre Bedienungsanleitung und beziehen Sie sich bei Anfragen an unsere Vertretung oder Servicestelle immer auf diese Angaben.

Typ:

Generation: 01

Serien Nr.:

#### **2 Beschreibung**

#### **2.1 Bestimmungsgemässe Verwendung**

Das Gerät ist zum Messen von Distanzen, Addieren- bzw. Subtrahieren von Distanzen mit vielen praktischen Funktionen wie z.B. Flächen-, Volumen-, Min/Max Berechnungen, Abmessen/Abstecken, Trapez-, Malerflächen- und Pythagorasberechnungen, indirekte Messungen und Datenspeicher ausgelegt.

Das Gerät ist für Nivellierarbeiten nicht ausgelegt.

Das Gerät ist unter Beachtung der Sicherheitshinweise (Punkt 5) zu benutzen.

#### **2.2 Anzeige**

Die Anzeige ist in unterschiedliche Bereiche unterteilt. Das dunkle, obere Feld beinhaltet Informationen zum Gerätestatus (z.B. Messreferenz, Batteriestatus, Laser an, Permanent Laser). Direkt unter diesem Feld befinden sich Messfunktionen (z.B. Plus, Minus), die mit den Pfeiltasten ausgewählt werden können.

Im Messmodus werden die aktuellen Messwerte im untersten Anzeigefeld (Ergebniszeile) dargestellt. In Funktionen wie z.B. Fläche werden gemessenen Distanzen in den Zwischenergebniszeilen dargestellt und das berechnete Ergebnis in der Ergebniszeile dargestellt.

#### **2.3 Anzeigenbeleuchtung**

Bei geringer Umgebungshelligkeit wird die Anzeigenbeleuchtung automatisch eingeschaltet, wenn eine Taste gedrückt wird. Nach 10 Sekunden wird die Beleuchtungsintensität auf 50% reduziert. Wird keine weitere Taste innerhalb von insgesamt 20 Sekunden gedrückt, schaltet die Beleuchtung aus.

#### **HINWEIS**

Die Anzeigebeleuchtung verbraucht zusätzlich Strom. Daher ist bei häufiger Verwendung mit einer kürzeren Batterielebensdauer zu rechnen.

#### **2.4 Funktionsprinzip**

Die Distanz wird entlang eines ausgesendeten Lasermessstrahls bis zum Auftreffen des Strahls auf eine reflektierende Fläche ermittelt. Durch den roten Lasermesspunkt ist das Messziel eindeutig zu identifizieren. Die Reichweite ist abhängig vom Reflexionsvermögen und der Oberflächenbeschaffenheit des Messziels.

#### **2.5 Messen auf raue Oberfläche**

Beim Messen auf eine raue Oberfläche (zum Beispiel grober Putz) wird ein Durchschnittswert gemessen, welcher die Mitte des Laserstrahls höher bewertet als den Randbereich.

#### **2.6 Messen auf runde oder geneigte Oberflächen**

Werden Flächen sehr schräg angezielt, kann unter Umständen zu wenig Lichtenergie oder beim rechtwinkligen Anzielen zu viel Lichtenergie zum Gerät gelangen. In beiden Fällen wird die Verwendung der Zieltafel PDA 50, PDA 51 oder PDA 52 empfohlen.

#### **2.7 Messen auf nasse oder glänzende Oberflächen**

Soweit das Laserdistanzmessgerät auf die Fläche zielen kann, wird eine zuverlässige Distanz auf den Zielpunkt gemessen. Bei stark spiegelnden Flächen muss mit reduzierter Reichweite oder mit Messungen bis zum Lichtreflex gerechnet werden.

#### **2.8 Messen auf transparenten Oberflächen**

Grundsätzlich können Distanzen auf lichtdurchlässige Materialien, zum Beispiel Flüssigkeiten, Styropor, Schaumstoff, etc. gemessen werden. Licht dringt in diese Materialien ein, wodurch Messfehler entstehen können. Beim Messen durch Glas oder falls sich Objekte innerhalb der Ziellinien befinden, können ebenfalls Messfehler entstehen.

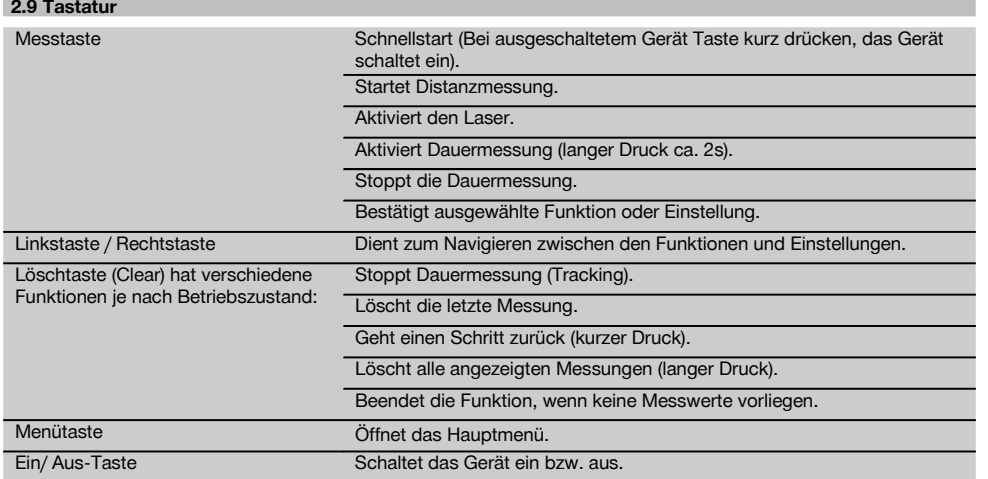

### **2.10 Lieferumfang**

- 1 Laser‑Distanzmessgerät PD‑I
- 2 Batterien
- 1 Gerätetasche
- 1 Bedienungsanleitung
- 1 Herstellerzertifikat
- 1 Handschlaufe
- 1 Anwenderbroschüre

### **3 Zubehör**

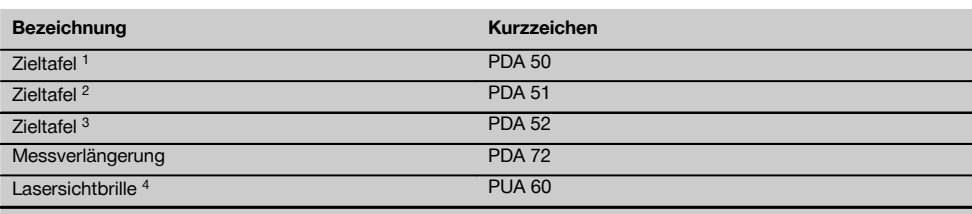

1 mit Reflexionsbeschichtung (120x130 mm)

2 weiss (120x130 mm)

3 mit Reflexionsbeschichtung (210x297 mm)

4 Erhöht die Sichtbarkeit des Laserstrahls bei schwierigen Lichtverhältnissen.

de

### **4 Technische Daten**

Technische Änderungen vorbehalten!

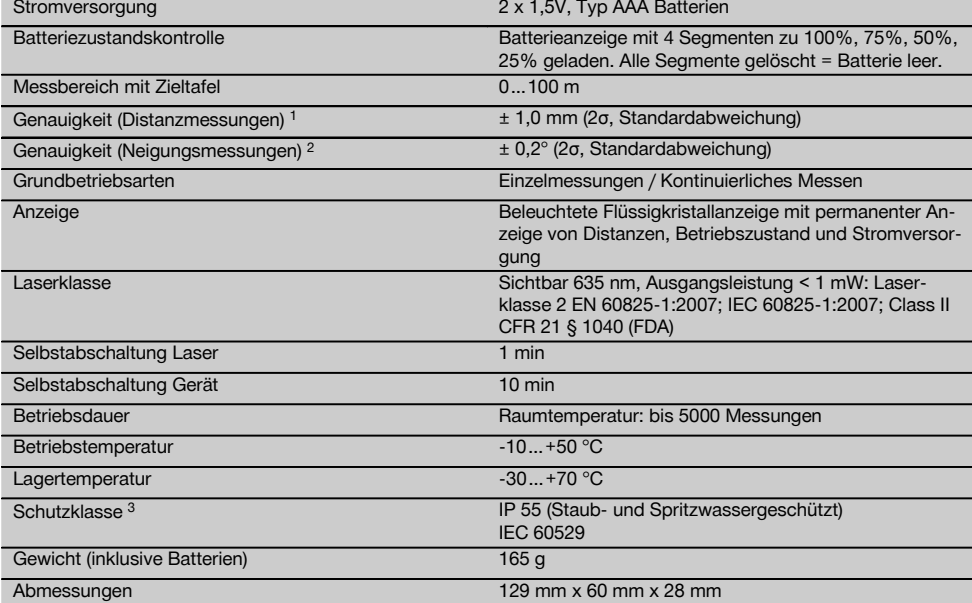

1 Einflüsse wie insbesondere starke Temperaturschwankungen, Feuchtigkeit, Schock, Sturz, etc., können die Genauigkeit beeinflussen. Falls nicht anders angegeben, wurde das Gerät unter Standard-Umgebungsbedingungen (MIL-STD-810G) justiert bzw. kalibriert. Bei Entfernungsmessungen ist grundsätzlich mit einem zusätzlichen entfernungsabhängigen Fehler von 0,02 mm pro Meter zu rechnen.

2 Die Referenz für den Neigungssensor ist die Geräterückseite (Batteriefach). Einflüsse wie insbesondere starke Temperaturschwankungen, Feuchtigkeit, Schock, Sturz, etc., können die Genauigkeit beeinflussen. Falls nicht anders angegeben wurde das Gerät unter Standard-Umgebungsbedingungen (MIL-STD-810G) justiert bzw. kalibriert.

3 ausgenommen Batteriefach

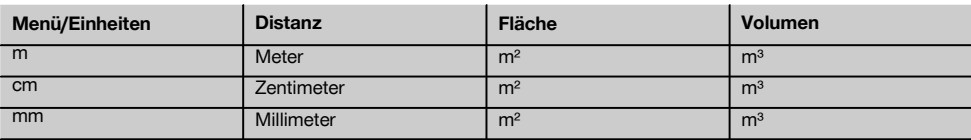

#### **5 Sicherheitshinweise**

**Neben den sicherheitstechnischen Hinweisen in den einzelnen Kapiteln dieser Bedienungsanleitung sind folgende Bestimmungen jederzeit strikt zu beachten. Bewahren Sie alle Sicherheitshinweise und Anweisungen für die Zukunft auf.**

**5.1 Grundlegende Sicherheitsvermerke**

- a) **Machen Sie keine Sicherheitseinrichtungen unwirksam und entfernen Sie keine Hinweis- und Warnschilder.**
- b) **Halten Sie Kinder von Lasergeräten fern.**
- c) Bei unsachgemässem Aufschrauben des Geräts kann Laserstrahlung entstehen, die die Klasse 2 übersteigt. **Lassen Sie das Gerät nur durch die Hilti-Servicestellen reparieren.**
- d) **Manipulationen oder Veränderungen am Gerät sind nicht erlaubt.**
- e) **Kontrollieren Sie vor jeder Inbetriebnahme die korrekte Funktionsweise des Gerätes.**
- f) Messungen auf schlecht reflektierenden Untergründen in hoch reflektierenden Umgebungen können zu falschen Messwerten führen.
- g) Messungen durch Glasscheiben oder andere Objekte können das Messresultat verfälschen.
- h) Sich schnell ändernde Messbedingungen zum Beispiel durch den Messstrahl laufende Personen, können das Messergebnis verfälschen.
- i) **Richten Sie das Gerät nicht gegen die Sonne oder andere starke Lichtquellen.**
- j) **Berücksichtigen Sie Umgebungseinflüsse. Benutzen Sie das Gerät nicht, wo Brand- oder Explosionsgefahr besteht.**
- k) **Vom Gerät und seinen Hilfsmitteln können Gefahren ausgehen, wenn sie von unausgebildetem Personal unsachgemäss behandelt oder nicht bestimmungsgemäss verwendet werden.**
- l) **Benutzen Sie, um Verletzungsgefahren zu vermeiden, nur original Hilti Zubehör und Zusatzgeräte.**
- m) **Beachten Sie die Angaben zu Betrieb, Pflege und Instandhaltung in der Bedienungsanleitung.**

#### **5.2 Sachgemässe Einrichtung des Arbeitsplatzes**

- a) **Vermeiden Sie, bei Arbeiten auf Leitern, eine abnormale Körperhaltung. Sorgen Sie für sicheren Stand und halten Sie jederzeit das Gleichgewicht.**
- b) **Wenn das Gerät aus grosser Kälte in eine wärmere Umgebung gebracht wird oder umgekehrt, sollten Sie das Gerät vor dem Gebrauch akklimatisieren lassen.**
- c) **Prüfen Sie sicherheitshalber von Ihnen vorher eingestellte Werte und vorherige Einstellungen.**
- d) **Sichern Sie den Messstandort ab und achten Sie beim Aufstellen des Geräts darauf, dass der Strahl nicht gegen andere Personen oder gegen Sie selbst gerichtet wird.**
- e) **Verwenden Sie das Gerät nur innerhalb der definierten Einsatzgrenzen.**
- f) **Beachten sie die landesspezifischen Unfallverhütungsvorschriften.**

#### **5.3 Elektromagnetische Verträglichkeit**

Obwohl das Gerät die strengen Anforderungen der einschlägigen Richtlinien erfüllt, kann Hilti die Möglichkeit nicht ausschliessen, dass das Gerät durch starke Strahlung gestört wird, was zu einer Fehloperation führen kann. In diesem Fall oder anderen Unsicherheiten müssen Kontrollmessungen durchgeführt werden. Ebenfalls kann Hilti nicht ausschliessen dass andere Geräte (z.B. Navigationseinrichtungen von Flugzeugen) gestört werden. Das Gerät entspricht der Klasse A; Störungen im Wohnbereich können nicht ausgeschlossen werden.

#### **5.4 Allgemeine Sicherheitsmassnahmen**

- a) **Überprüfen Sie das Gerät vor dem Gebrauch. Falls das Gerät beschädigt ist, lassen Sie es durch eine Hilti-Servicestelle reparieren.**
- b) **Nach einem Sturz oder anderen mechanischen Einwirkungen müssen Sie die Genauigkeit des Geräts überprüfen.**
- c) **Obwohl das Gerät für den harten Baustelleneinsatz konzipiert ist, sollten Sie es, wie andere Messgeräte sorgfältig behandeln.**
- d) **Obwohl das Gerät gegen den Eintritt von Feuchtigkeit geschützt ist, sollten Sie das Gerät vor dem Verstauen in dem Transportbehälter trockenwischen.**

#### **5.5 Elektrisch**

- a) **Die Batterien dürfen nicht in die Hände von Kindern gelangen.**
- b) **Überhitzen Sie die Batterien nicht und setzen Sie sie nicht einem Feuer aus.** Die Batterien können explodieren oder es können toxische Stoffe freigesetzt werden.
- c) **Laden Sie die Batterien nicht auf.**
- d) **Verlöten Sie die Batterien nicht im Gerät.**
- e) **Entladen Sie die Batterien nicht durch Kurzschliessen.** Sie können dadurch überhitzen und Brandblasen verursachen.
- f) **Öffnen Sie die Batterien nicht und setzen Sie sie nicht übermässiger mechanischer Belastung aus.**
- g) Setzen Sie keine Zink-Kohle-Batterien in das Gerät ein.

#### **5.6 Laserklassifizierung**

Je nach Verkaufsversion entspricht das Gerät der Laserklasse 2 nach IEC60825-1:2007 / EN60825-1:2007 und Class II nach CFR 21 § 1040 (FDA). Diese Geräte dürfen ohne weitere Schutzmassnahme eingesetzt werden. Das Auge ist bei zufälligem, kurzzeitigem Hineinsehen in die Laserstrahlung durch den Lidschlussreflex geschützt. Dieser Lidschutzreflex kann jedoch durch Medikamente, Alkohol oder Drogen beeinträchtigt werden. Trotzdem sollte man, wie auch bei der Sonne, nicht direkt in die Lichtquelle hineinsehen. Laserstrahl nicht gegen Personen richten.

#### **5.7 Transport**

**Gerät immer ohne eingesetzte Batterien/Akku‑Pack versenden.**

### **6 Inbetriebnahme**

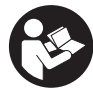

#### **6.1 Batterien einsetzen**

**VORSICHT**

**Setzen Sie keine beschädigten Batterien ein.**

#### **VORSICHT**

**Tauschen Sie immer den kompletten Batteriesatz aus.**

#### **GEFAHR**

#### **Mischen Sie nicht neue und alte Batterien. Verwenden Sie keine Batterien von verschiedenen Herstellern oder mit unterschiedlichen Typenbezeichnungen.**

- 1. Öffnen Sie die Batterieabdeckung auf der Rückseite.<br>2. Nehmen Sie die Batterien aus der Vernackung und
- 2. Nehmen Sie die Batterien aus der Verpackung und setzen diese direkt ins Gerät ein. **HINWEIS** Achten Sie auf die Polarität (siehe Markierung im Batteriefach).
- 3. Schliessen Sie die Batterieabdeckung.
- 4. Prüfen Sie das saubere Verschliessen der Batteriefach-Verriegelung.

#### **6.2 Gerät ein‑ / ausschalten**

- 1. Das Gerät kann sowohl mit der Ein/ Aus‑Taste als auch mit der Messtaste eingeschaltet werden.
- 2. Im ausgeschalteten Zustand die Ein/ Aus-Taste drücken: das Gerät schaltet ein. Der Laser ist aus.
- 3. Im eingeschalten Zustand die Ein/ Aus‑Taste drücken: das Gerät schaltet aus.
- 4. Im ausgeschalteten Zustand die Messtaste drücken: das Gerät und der Laser schalten ein.

#### **6.3 Menü**

#### **HINWEIS**

Über das Hauptmenü können Sie zu speziellen Funktionen und den Einstellungen wechseln. Drücken Sie die Menütaste um ins Hauptmenü zu gelangen. Benutzen Sie die Links- bzw. Rechtstaste um sich im Menü fortzubewegen. Die ausgewählte Funktion wird jeweils hervorgehoben. Um eine Funktion zu wählen bestätigen Sie durch drücken der Messtaste.

#### **HINWEIS**

Die oberste Zeile des Hauptmenüs ist die individuell konfigurierbare Favoritenleiste. Hier können Sie ihre meistbenutzten Anwendungen hinterlegen (siehe 6.4.5 Favoritenleiste verändern).

Im Bereich unter der Trennleiste finden sich verschiedenen Anwendungsgruppen. Durch das Bestätigen einer Anwendungsgruppe wird diese geöffnet und alle Funktionen dieser Anwendungsgruppe werden angezeigt.

#### **6.4 Einstellungen**

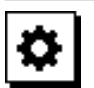

- 1. Drücken Sie am eingeschalteten Gerät die Menütaste .
- 2. Navigieren Sie mithilfe der Rechts- bzw. Linkstaste zur Anwendungsgruppe "Einstellungen".
- 3. Bestätigen Sie mit der Messtaste.

#### **6.4.1 Messeinheit**

### لبيلينا

Die Messeinheit kann in m, cm oder mm umgestellt werden. Die aktuell ausgewählte Messeinheit wird in einem schwarz ausgefüllten Rechteck dargestellt.

#### **6.4.2 Messreferenzen**

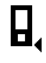

#### **HINWEIS**

Das Gerät kann Distanzen von 5 verschiedenen Anschlägen bzw. Referenzen messen. Die Umschaltung zwischen Vorderkante, Hinterkante und dem Gewinde auf der Geräterückseite (Batteriefach) erfolgt im Menü Messreferenzen. Wird die Anschlagspitze um 180° ausgeklappt erfolgt die Umschaltung des Anschlages automatisch auf die Messspitze. Wird die Messverlängerung PDA 72 (optionales Zubehör) an der Geräteunterseite eingeschraubt, wird diese vom Gerät automatisch erkannt und im Display angezeigt. Die Messverlängerung PDA 72 kann auch an die Geräterückseite (Batteriefach) geschraubt werden - wird dort jedoch nicht automatisch erkannt. Beim Einklappen der Messspitze oder beim Ausschalten des Geräts, wird die Messreferenz immer auf die Hinterkante zurückgesetzt. Die grünen LEDs und das Messreferenzsymbol auf dem Display zeigen die jeweils ausgewählte Messreferenz.

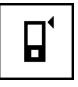

Vorderkante

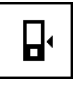

Geräterückseite (Batteriefach)

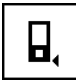

Hinterkante

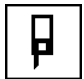

Anschlagspitze

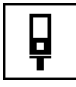

Messverlängerung PDA 72 an Geräteunterseite eingeschraubt.

#### **6.4.3 Winkeleinheit**

Die Einheit der Winkel, wie er bei der Funktion Neigung angezeigt wird, kann in Grad, Prozent oder mm/m angegeben werden. Die aktuell ausgewählte Winkeleinheit wird in einem schwarz ausgefüllten Quadrat dargestellt.

#### **6.4.4 Expertenmodus Ein/Aus**

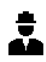

Ist der Expertenmodus aktiviert, können Timer und Min/Max sowie die Messreferenz in allen Funktionen kombiniert verwendet werden. Zusätzlich werden bei den Funktionen: Fläche, Volumen, Pythagoras, Trapez, indirekte horizontale Distanz und indirekte vertikale Distanz Zusatzinformationen angezeigt. Sofern ein Massstab im Menü Einstellungen eingestellt ist, kann dieser im Expertenmodus angezeigt werden. Die Auswahlmöglichkeiten befinden sich am oberen Rand der Anzeige.

#### **6.4.5 Favoritenleiste verändern**

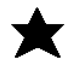

In diesen Einstellungen kann die Favoritenleiste angepasst werden. Die Favoritenleiste ermöglicht den schnellen Zugriff zu den meistbenutzten Funktionen.

- 1. Wählen Sie mithilfe der Links- bzw. Rechtstaste die Funktion aus, die Sie verändern möchten.
- 2. Bestätigen Sie mit der Messtaste.
- 3. Wählen Sie die gewünschte Funktion mit der Linksbzw. Rechtstaste aus.
- 4. Bestätigen Sie diese mit der Messtaste.

#### **6.4.6 Massstab aktivieren**

# $1:$  $\times$

Hier kann ein beliebiger Massstab eingestellt werden.

- 1. Benutzen sie die Links- bzw. Rechtstaste um den gewünschten Massstab einzustellen.
- 2. Bestätigen Sie die jeweilige Zahl mit der Messtaste.
- 3. Um den Wert zu bestätigen wählen Sie das Häkchen-Symbol. **HINWEIS** Um die Massstabsfunktion zu nutzen, muss der Expertenmodus aktiviert sein.

**6.4.7 Ton ein‑/ ausschalten**

T

In der Einstellung Ton ein/aus können Sie den Ton einbzw. ausschalten.

- 1. Wählen Sie mit der Links- bzw. Rechtstaste die gewünschte Option.
- 2. Bestätigen Sie mit der Messtaste.

**6.4.8 Permanent Laser**

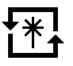

Im permanenten Laser Modus wird bei jedem Drücken der Messtaste eine Messung ausgelöst. Der Laser wird nach der Messung nicht deaktiviert. Mit dieser Einstellung können mehrere Messungen sehr schnell hintereinander und mit wenigen Tastendrücken durchgeführt werden. In der Statusleiste des Startbildschirms erscheint das entsprechende Symbol.

**6.4.9 Anzeige der Neigung am Display Ein/Aus**

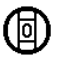

In diesem Menü kann die Anzeige der Neigung am Hauptbildschirm aktiviert oder deaktiviert werden.

#### **6.4.10 Kalibrierung des Neigungssensors**

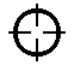

Um möglichst genaue Neigungsmessungen zu erzielen, muss der Neigungssensor regelmässig kalibriert werden. Wenn das Gerät einer Temperaturänderung oder einem Stoss ausgesetzt war, muss eine Kalibrierung des Neigungssensors erfolgen. Die Kalibrierung erfordert 3 Arbeitsschritte.

- 1. Zum Starten der Kalibrierung wählen Sie das Symbol zur Kalibrierung des Neigungssensors aus.
- 2. Legen Sie das Gerät auf eine horizontale Fläche und bestätigen Sie mit der Messtaste.
- 3. Drehen Sie das Gerät horizontal um 180° und drücken Sie die Messtaste.

**HINWEIS** Der Neigungssensor ist nun kalibriert.

#### **6.4.11 Geräteinformation**

Hier finden Sie Geräteinformationen wie Software Version, Hardware Version und Seriennummer.

#### **6.4.12 Auf Werkseinstellungen zurücksetzen**

Mit dieser Funktion können Sie die Werkseinstellungen wiederherstellen.

#### **6.5 Messhilfen**

#### **6.5.1 Messen mit Messspitze 8 4**

Zum Messen von Raumdiagonalen oder aus unzugänglichen Ecken kann die Messspitze verwendet werden.

- 1. Klappen Sie die Messspitze um 90° aus. Die Messspitze kann nun als Anschlag verwendet werden.
- 2. Klappen Sie die Messspitze um 180° aus. Die Messreferenz wird automatisch umgestellt. Das Gerät erkennt die verlängerte Messreferenz.

## **6.5.2 Messen mit Zieltafel PDA 50/51/52** 5

#### **HINWEIS**

Um zuverlässige Distanzen auf Zieltafeln zu gewährleisten, soll möglichst senkrecht auf die Zieltafel gemessen werden.

#### **HINWEIS**

Für sehr genaue Messungen mit der Zieltafel ist der Wert 1,2 mm zu den gemessenen Distanzen zu addieren.

Zum Messen von Distanzen an Aussenkanten (zum Beispiel Aussenwänden von Häusern, Umzäunungen usw.) können Sie Hilfsmittel wie Bretter, Ziegelsteine oder andere geeignete Gegenstände als Zielmarke an der Aussenkante anlegen. Für grössere Reichweiten und ungünstige Lichtverhältnisse (starker Sonnenschein) empfehlen wir die Verwendung der Zieltafel PDA 50, PDA 51 oder PDA 52.

Die Zieltafel PDA 50 besteht aus festem Kunststoff mit einer speziellen Reflexionsbeschichtung. Für Distanzen ab 10 m ist es sinnvoll die Zieltafel bei ungünstigen Lichtverhältnissen einzusetzen.

Die Zieltafel PDA 51 ist ohne Reflexionsbeschichtung ausgestattet und wird empfohlen bei ungünstigen Lichtverhältnissen und kürzeren Entfernungen.

Die Zieltafel PDA 52 ist mit der gleichen Reflexionsbeschichtung wie die PDA 50 ausgestattet, jedoch wesentlich grösser (210 x 297 mm). Dadurch kann die Zieltafel bei grossen Entfernungen wesentlich leichter angezielt werden.

#### **6.5.3 Messen mit Lasersichtbrille PUA 60**

#### **HINWEIS**

Dies ist keine Laserschutzbrille und schützt das Auge nicht vor Laserstrahlung. Die Brille darf wegen ihrer Einschränkung der Farbsicht nicht im öffentlichen Strassenverkehr benutzt werden und es darf nicht in die Sonne geblickt werden.

Die Lasersichtbrille PUA 60 erhöht die Sichtbarkeit des Laserstrahls deutlich.

### **6.5.4 Messen mit Messverlängerung PDA 72**

#### **HINWEIS**

Die Messverlängerung ist aus Aluminium gefertigt und mit einem nicht leitfähigen Kunststoffgriff ausgestattet.

Wird die Messverlängerung PDA 72 (optionales Zubehör) an der Geräteunterseite eingeschraubt, wird diese vom Gerät automatisch erkannt und im Display angezeigt. Das Gerät erkennt die verlängerte Messreferenz. Die Messverlängerung PDA 72 kann ebenfalls an die Geräterückseite (Batteriefach) geschraubt werden – wird dort jedoch nicht automatisch erkannt. Je nach Anwendungsfall kann die Referenz manuell angepasst werden (Siehe Kapitel "Messreferenzen").

### **7 Bedienung**

#### **7.1 Distanzmessungen**

#### **HINWEIS**

Grundsätzlich gilt bei allen Funktionen, dass die einzelnen Schritte immer mit grafischen Anzeigen unterstützt werden.

#### **HINWEIS**

Treten Messfehler während der Dauermessung auf und wird die Dauermessung mit nochmaligem Drücken der Messtaste gestoppt, wird die letzte gültige Distanz angezeigt.

#### **HINWEIS**

Nach dem Start einer Funktion ist der Laser bereits eingeschaltet.

#### **HINWEIS**

Die genauesten Ergebnisse erhalten Sie, wenn das Gerät für sämtliche Messungen innerhalb einer Funktion aus derselben Anschlagstelle und Drehachse durchgeführt werden.

#### **7.1.1 Messmodus**

Distanzmessungen sind in zwei verschiedenen Messmodi möglich, d.h. Einzelmessung und Dauermessung. Die Dauermessung wird zum Abtragen gegebener Distanzen bzw. Längen und im Falle schwierig zu messender Distanzen eingesetzt, z.B. auf Ecken, Kanten, Nischen, etc...

#### **7.1.1.1 Einzelmessung**

Ist das Gerät ausgeschaltet, kann es mit der Ein/Aus Taste oder der Messtaste eingeschaltet werden. Wird das Gerät mithilfe der Messtaste eingeschaltet, so aktiviert sich der Laser automatisch und Schritt eins kann übersprungen werden.

- 1. Messtaste drücken um Laser einzuschalten.
- 2. Ziel anvisieren und Messtaste drücken. Die gemessene Distanz wird in weniger als einer Sekunde in der Ergebniszeile angezeigt.

#### **7.1.1.2 Dauermessung**

#### **HINWEIS**

Mit Dauermessung werden Distanzen mit ca. 6 - 10 Messungen in der Ergebniszeile pro Sekunde aufdatiert. Dies ist abhängig von der Reflexionsfähigkeit der Zieloberfläche. Falls der Ton eingeschaltet ist, wird die Dauermessung ca. 2-3 mal pro Sekunde akustisch signalisiert.

1. Drücken Sie für die Aktivierung der Dauermessung die Messtaste für ca. 2 Sekunden.

2. Durch nochmaliges Drücken der Messtaste wird der Messvorgang gestoppt. Es wird die letzte gültige Messung in der Ergebniszeile angezeigt.

#### **7.1.2 Messen bei heller Umgebung**

Für längere Distanzen und bei sehr heller Umgebung, empfehlen wir die Verwendung der Zieltafel PDA 50, PDA 51 und PDA 52.

#### **7.1.3 Messreichweiten**

#### **7.1.3.1 Erhöhte Messreichweite**

Messungen bei Dunkelheit, Dämmerung und auf abgeschattete Ziele bzw. bei abgeschattetem Gerät führen in der Regel zur Erhöhung der Reichweite.

Messungen bei Verwendung der Zieltafel PDA 50, PDA 51 und PDA 52 führen zur Erhöhung der Reichweite.

#### **7.1.3.2 Reduzierte Messreichweite**

Messungen bei starker Lichtumgebung, zum Beispiel Sonnenlicht oder bei extrem stark leuchtenden Scheinwerfern können zu reduzierten Reichweiten führen. Messungen durch Glas oder bei Objekten innerhalb der

Ziellinie können zu reduzierten Reichweiten führen.

Messungen auf matt grüne, blaue, schwarze oder nasse und glänzende Oberflächen können zu reduzierten Reichweiten führen.

#### **7.2 Distanzen addieren/ subtrahieren**

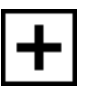

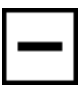

Einzeldistanzen können bequem addiert und subtrahiert werden.

Mit der Addition kann man z.B. die Laibung in Fenstern und Türen bestimmen oder mehrere Teildistanzen zu einer Gesamtdistanz zusammenfassen.

Mit der Subtraktion kann man z.B. den Abstand von der Unterkante eines Rohres bis zur Decke bestimmen. Dazu wird die Distanz vom Fussboden Unterkante Rohr von der Distanz bis zur Decke subtrahiert. Wird dazu noch der Rohrdurchmesser zum Abzug gebracht ist das Ergebnis der Zwischenabstand Oberkante Rohr zur Decke.

- 1. Drücken Sie die Messtaste (Laserstrahl ist eingeschaltet).
- 2. Richten Sie das Gerät auf den Zielpunkt.

**9** 

- 3. Drücken Sie die Messtaste. Die erste Distanz wird gemessen und angezeigt (Laser schaltet aus).
- 4. Wählen Sie mithilfe der Rechts- bzw. Linkstaste die gewünschte Rechenoperation aus.
- 5. Drücken Sie die Messtaste. Der Laserstrahl schaltet sich ein.
	-
- 6. Richten Sie das Gerät auf den nächsten Zielpunkt. 7. Drücken Sie die Messtaste. Die zweite Distanz wird gemessen und in der Zwischenergebniszeile angezeigt. Das Resultat der Addition/Subtraktion wird in der Ergebniszeile dargestellt. Sie können beliebig viele Distanzen miteinander addieren und subtrahieren.

**HINWEIS** Immer wenn Sie in einer Funktion die + und – Option im Messfunktionsfeld sehen, können Sie eine zweite Messung der gleichen Funktion addieren bzw. subtrahieren. Sind Sie z.B. in der Flächenfunktion können Sie zu der eben gemessenen Fläche mithilfe der Rechts- bzw. Linkstaste mehrere zusätzliche Flächen addieren bzw. subtrahieren.

#### **7.3 Flächen und Volumen messen**

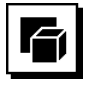

Um Flächen oder Volumen zu messen wählen Sie die Anwendungsgruppe Flächen und Volumen aus. Wählen Sie die passende Funktion für Ihre Anwendung.

#### **7.3.1 Rechteckige Flächen messen**

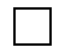

Die einzelnen Schritte zur Flächenmessung werden mit der entsprechenden Grafik in der Anzeige unterstützt. Um eine rechteckige Fläche messen zu können benötigen Sie zwei Distanzen. Um z.B. die Grundfläche eines Raumes zu bestimmen, wird folgendermassen vorgegangen:

- 1. Wählen Sie die Funktion für die rechteckige Fläche in der Anwendungsgruppe Flächen und Volumen.
- 2. Richten Sie das Gerät auf den Zielpunkt.
- 3. Drücken Sie die Messtaste.

Die Raumbreite wird gemessen und in der Zwischenergebniszeile angezeigt.

Danach fordert die Grafik automatisch zur Messung der Raumlänge auf.

- 4. Richten Sie das Gerät auf den nächsten Zielpunkt für die Raumlänge.
- 5. Drücken Sie die Messtaste. Die zweite Distanz wird gemessen, die Fläche sofort berechnet und in der Ergebniszeile angezeigt.

#### **7.3.2 Dreieckige Flächen messen**

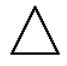

Die einzelnen Schritte zur Flächenmessung werden mit der entsprechenden Grafik in der Anzeige unterstützt. Um eine dreieckige Fläche messen zu können benötigen Sie drei Distanzen. Um z.B. die Grundfläche eines Raumes zu bestimmen, wird folgendermassen vorgegangen:

- 1. Wählen Sie die Funktion für die dreieckige Fläche der Anwendungsgruppe Flächen und Volumen.
- 2. Richten Sie das Gerät auf den Zielpunkt.<br>3. Drücken Sie die Messtaste 3. Drücken Sie die Messtaste. Die erste Distanz wird gemessen und in der Zwischenergebniszeile angezeigt. Danach fordert die Grafik automatisch zur Messung der zweiten Distanz auf.
- 4. Richten Sie das Gerät auf den nächsten Zielpunkt.
- 5. Drücken Sie die Messtaste. Die zweite Distanz wird gemessen, und in der Zwischenergebniszeile angezeigt. Danach fordert die Grafik automatisch zur Messung der dritten Distanz auf.
- 6. Richten Sie das Gerät auf den nächsten Zielpunkt.<br>7. Drücken Sie die Messtaste
- 7. Drücken Sie die Messtaste. Die dritte Distanz wird gemessen, die Fläche sofort berechnet und in der Ergebniszeile angezeigt.

#### **7.3.3 Volumen messen**

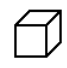

Die einzelnen Schritte zur Volumenmessung werden mit der entsprechenden Grafik in der Anzeige unterstützt. Um z.B. das Raumvolumen zu bestimmen, wird folgendermassen vorgegangen:

- 1. Wählen Sie die Funktion für das Volumen eines Würfels in der Anwendungsgruppe Flächen und Volumen.
- 2. Richten Sie das Gerät auf den Zielpunkt.
- 3. Drücken Sie die Messtaste. Die erste Distanz wird gemessen und in der Zwischenergebniszeile angezeigt. Danach fordert die Grafik automatisch zur Messung der zweiten Distanz auf. 4. Richten Sie das Gerät auf den nächsten Zielpunkt.
- 5. Drücken Sie die Messtaste. Die zweite Distanz wird gemessen, und in der Zwischenergebniszeile angezeigt. Danach fordert die Grafik automatisch zur Messung der dritten Distanz auf.
- 6. Richten Sie das Gerät auf den nächsten Zielpunkt.
- 7. Drücken Sie die Messtaste. Die dritte Distanz wird gemessen, das Volumen sofort berechnet und in der Ergebniszeile angezeigt.

#### **7.3.4 Zylindervolumen messen**

10

### de

Die einzelnen Schritte zur Volumenmessung werden mit der entsprechenden Grafik in der Anzeige unterstützt. Um ein Zylindervolumen messen zu können benötigen Sie zwei Distanzen. Um z.B. das Volumen eines Silos zu bestimmen, wird folgendermassen vorgegangen:

- 1. Wählen Sie die Funktion für das Zylindervolumen in der Anwendungsgruppe Flächen und Volumen.
- 2. Richten Sie das Gerät auf den Zielpunkt um die Höhe des Zylinders zu messen.
- 3. Drücken Sie die Messtaste. Die erste Distanz wird gemessen und in der Zwischenergebniszeile angezeigt. Danach fordert die Grafik automatisch zur Messung der zweiten Distanz auf.
- 4. Richten Sie das Gerät auf den nächsten Zielpunkt um den Durchmesser des Zylinders zu messen.
- 5. Drücken Sie die Messtaste. Die zweite Distanz wird gemessen, das Volumen sofort berechnet und in der Ergebniszeile angezeigt.

#### **7.4 Trapezfunktionen**

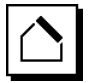

#### **HINWEIS**

Grundsätzlich muss beim indirekten Messergebnis mit verminderter Genauigkeit gerechnet werden, die weit geringer als die Gerätegenauigkeit ist. Um ein bestmögliches Ergebnis zu erzielen, muss die Geometrie (z.B. rechter Winkel und Dreiecksverhältnis) beachtet werden. Beste Ergebnisse werden erzielt, wenn sorgfältig auf die Ecken gemessen wird, alle Messpunkte in einer Ebene liegen und näher am Objekt gemessen wird als zu weit entfernt.

#### **HINWEIS**

Bei allen indirekten Messungen ist darauf zu achten, dass sämtliche Messungen innerhalb einer vertikalen oder horizontalen Ebene liegen.

Trapezfunktionen können verwendet werden um z.B. die Länge eines Daches zu bestimmen. Die Trapezfunktion berechnet die Zieldistanz mithilfe von drei gemessenen Distanzen. Die Trapezfunktion mit Neigung berechnet die Zieldistanz mithilfe von zwei gemessenen Distanzen und einem Neigungswinkel.

#### **7.4.1 Trapezfunktion (3 Distanzen)**

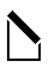

Die einzelnen Schritte zur Trapezfunktion werden mit der entsprechenden Grafik in der Anzeige unterstützt. Um die Trapezfunktion ausführen zu können benötigen Sie drei Distanzen. Um z.B. die Länge eines Daches zu bestimmen, wird folgendermassen vorgegangen:

- 1. Wählen Sie die Funktion für das Trapez in der Anwendungsgruppe Trapezfunktionen.
- 2. Richten Sie das Gerät auf den Zielpunkt.<br>3. Drücken Sie die Messtaste
- 3. Drücken Sie die Messtaste. Die erste Distanz wird gemessen und in der Zwischenergebniszeile angezeigt. Danach fordert die Grafik automatisch zur Messung der zweiten Distanz auf.
- 4. Richten Sie das Gerät auf den nächsten Zielpunkt.<br>5. Drücken Sie die Messtaste
- 5. Drücken Sie die Messtaste. Die zweite Distanz wird gemessen und in der Zwischenergebniszeile angezeigt.
- 6. Richten Sie das Gerät auf den nächsten Zielpunkt.
- 7. Drücken Sie die Messtaste. Die dritte Distanz wird gemessen, die Zieldistanz sofort berechnet und in der Ergebniszeile angezeigt.

#### **7.4.2 Trapezfunktion mit Neigung (2 Distanzen, 1 Winkel)**

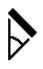

#### **HINWEIS**

Um genaue Messergebnisse zu erhalten, kalibrieren Sie den Neigungssensor vor der Verwendung der Funktion.

#### **HINWEIS**

Beim Messen mit Neigungen darf das Gerät nicht seitlich geneigt werden. Eine entsprechende Warnung erscheint in der Anzeige und eine Messung lässt sich nicht auslösen um Messfehler zu vermeiden.

Die einzelnen Schritte zur Trapezfunktion mit Neigung werden mit der entsprechenden Grafik in der Anzeige unterstützt. Um eine Trapezfunktion mit Neigung ausführen zu können benötigen Sie zwei Distanzen und einen Winkel. Um z.B. die Länge eines Daches zu bestimmen, wird folgendermassen vorgegangen:

- 1. Wählen Sie die Funktion für das Trapez mit Neigung in der Anwendungsgruppe Trapezfunktionen.
- 2. Richten Sie das Gerät auf den Zielpunkt.<br>3. Drücken Sie die Messtaste
	- 3. Drücken Sie die Messtaste. Die erste Distanz wird gemessen und in der Zwischenergebniszeile angezeigt. Danach fordert die Grafik automatisch zur Messung der zweiten Distanz auf
- 4. Richten Sie das Gerät auf den nächsten Zielpunkt.
- 5. Drücken Sie die Messtaste. Die zweite Distanz wird gemessen und in der Zwischenergebniszeile angezeigt. Gleichzeitig wird der Neigungswinkel gemessen. Die Zieldistanz wird sofort berechnet und in der

Ergebniszeile angezeigt.

11

#### **7.5 Pythagorasfunktionen**

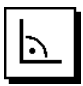

#### **HINWEIS**

de

Grundsätzlich muss beim indirekten Messergebnis mit verminderter Genauigkeit gerechnet werden, die weit geringer als die Gerätegenauigkeit ist. Um ein bestmögliches Ergebnis zu erzielen, muss die Geometrie (z.B. rechter Winkel und Dreiecksverhältnis) beachtet werden. Beste Ergebnisse werden erzielt, wenn sorgfältig auf die Ecken gemessen wird, alle Messpunkte in einer Ebene liegen und näher am Objekt gemessen wird als zu weit entfernt.

#### **HINWEIS**

Das System prüft ob die geometrischen Verhältnisse eine Ergebnisberechnung zulassen. Ein ungültiges Ergebnis, hervorgerufen durch unzureichende Geometrie, wird mit einem Warndreieck in der Ergebniszeile angezeigt. In diesem Fall müssen eine oder mehrere Distanzen wiederholt werden.

#### **HINWEIS**

Bei allen indirekten Messungen ist darauf zu achten, dass sämtliche Messungen innerhalb einer vertikalen oder horizontalen Ebene liegen.

Eine indirekte Distanz kann durch mehrere Distanzmessungen und der Berechnung nach den Pythagoras Regeln bestimmt werden. Die einfache Pythagoras Variante als ein Dreieck mit zwei gemessenen Distanzen. Die doppelte Pythagoras Variante mit zwei zusammen gesetzten Dreiecken. Die zusammengesetzte Pythagoras Variante mit zwei Differenz – Dreiecken.

#### **7.5.1 Einfacher Pythagoras**

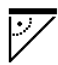

Folgen sie der grafischen Anzeige die mit blinkenden Dreiecksseiten die zu messenden Distanzen vorgibt. Sind die notwendigen Distanzen gemessen wird das Ergebnis berechnet und in der Messergebniszeile angezeigt.

- 1. Wählen Sie die Funktion für den einfachen Pythagoras in der Anwendungsgruppe Pythagorasfunktionen.
- 2. Richten Sie das Gerät auf den Zielpunkt.<br>3. Drücken Sie die Messtaste
- 3. Drücken Sie die Messtaste. Die erste Distanz wird gemessen und in der Zwischenergebniszeile angezeigt. Danach fordert die Grafik automatisch zur Messung der zweiten Distanz auf.
- 4. Richten Sie das Gerät auf den nächsten Zielpunkt. **HINWEIS** Achten Sie darauf, dass die zweite Distanz rechtwinklig zur Zieldistanz sein muss um genaue Messergebnisse zu erhalten.

5. Drücken Sie die Messtaste.

Die zweite Distanz wird gemessen und in der Zwischenergebniszeile angezeigt. Die Zieldistanz wird sofort berechnet und in der Ergebniszeile angezeigt.

#### **7.5.2 Doppelter Pythagoras**

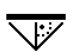

Folgen sie der grafischen Anzeige die mit blinkenden Dreiecksseiten die zu messenden Distanzen vorgibt. Sind die notwendigen Distanzen gemessen wird das Ergebnis berechnet und in der Messergebniszeile angezeigt.

- 1. Wählen Sie die Funktion für den doppelten Pythagoras in der Anwendungsgruppe Pythagorasfunktionen.
- 2. Richten Sie das Gerät auf den Zielpunkt.<br>3. Drücken Sie die Messtaste
- 3. Drücken Sie die Messtaste. Die erste Distanz wird gemessen und in der Zwischenergebniszeile angezeigt. Danach fordert die Grafik automatisch zur Messung der zweiten Distanz auf.
- 4. Richten Sie das Gerät auf den nächsten Zielpunkt. **HINWEIS** Achten Sie darauf, dass die zweite Distanz rechtwinklig zur Zieldistanz sein muss um genaue Messergebnisse zu erhalten.
- 5. Drücken Sie die Messtaste. Die zweite Distanz wird gemessen und in der Zwischenergebniszeile angezeigt. Danach fordert die Grafik automatisch zur Messung der dritten Distanz auf.
- 6. Richten Sie das Gerät auf den nächsten Zielpunkt.<br>7. Drücken Sie die Messtaste
- 7. Drücken Sie die Messtaste. Die dritte Distanz wird gemessen und in der Zwischenergebniszeile angezeigt. Die Zieldistanz wird sofort berechnet und in der Ergebniszeile angezeigt.

#### **7.5.3 Zusammengesetzter Pythagoras**

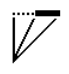

Folgen sie der grafischen Anzeige die mit blinkenden Dreiecksseiten die zu messenden Distanzen vorgibt. Sind die notwendigen Distanzen gemessen wird das Ergebnis berechnet und in der Messergebniszeile angezeigt.

- 1. Wählen Sie Funktion für den zusammengesetzten Pythagoras in der Anwendungsgruppe Pythagorasfunktionen.
- 2. Richten Sie das Gerät auf den Zielpunkt.<br>3. Drücken Sie die Messtaste.
- 3. Drücken Sie die Messtaste. Die erste Distanz wird gemessen und in der Zwischenergebniszeile angezeigt. Danach fordert die Grafik automatisch zur Messung der zweiten Distanz auf.
- 4. Richten Sie das Gerät auf den nächsten Zielpunkt.
- 5. Drücken Sie die Messtaste. Die zweite Distanz wird gemessen und in der Zwischenergebniszeile angezeigt.
- 6. Richten Sie das Gerät auf den nächsten Zielpunkt. **HINWEIS** Achten Sie darauf, dass die dritte Distanz rechtwinklig zur Zieldistanz sein muss um genaue Messergebnisse zu erhalten.
- 7. Drücken Sie die Messtaste. Die dritte Distanz wird gemessen und in der Zwischenergebniszeile angezeigt. Die Zieldistanz wird sofort berechnet und in der Ergebniszeile angezeigt.

#### **7.6 Indirekte Messungen**

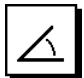

#### **HINWEIS**

Grundsätzlich muss beim indirekten Messergebnis mit verminderter Genauigkeit gerechnet werden, die weit geringer als die Gerätegenauigkeit ist. Um ein bestmögliches Ergebnis zu erzielen, muss die Geometrie (z.B. rechter Winkel und Dreiecksverhältnis) beachtet werden. Beste Ergebnisse werden erzielt, wenn sorgfältig auf die Ecken gemessen wird, alle Messpunkte in einer Ebene liegen und näher am Objekt gemessen wird als zu weit entfernt.

#### **HINWEIS**

Um genaue Messergebnisse zu erhalten, kalibrieren Sie den Neigungssensor vor der Verwendung der Funktionen.

#### **HINWEIS**

Beim Messen mit Neigungen darf das Gerät nicht seitlich geneigt werden. Eine entsprechende Warnung erscheint in der Anzeige und eine Messung lässt sich nicht auslösen um Messfehler zu vermeiden.

#### **HINWEIS**

Bei allen indirekten Messungen ist darauf zu achten, dass sämtliche Messungen innerhalb einer vertikalen oder horizontalen Ebene liegen.

Indirekte Messungen helfen beim Bestimmen von Distanzen, die nicht direkt gemessen werden können. Es gibt mehrere Arten indirekt Distanzen zu messen.

#### **7.6.1 Indirekte horizontale Distanz (1 Winkel, 1 Distanz)**

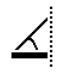

Diese Funktion eignet sich besonders, wenn eine horizontale Distanz gemessen werden muss, das Ziel aber durch ein Hindernis verdeckt ist. Folgen sie der grafischen Anzeige, die die zu messende Distanz vorgibt. Sind die nötige Distanz und Neigung gemessen, wird das Ergebnis berechnet und in der Messergebniszeile angezeigt.

- 1. Wählen Sie die Funktion für die indirekte horizontale Distanz in der Anwendungsgruppe indirekte Messungen.
- 2. Richten Sie das Gerät auf den Zielpunkt.
- 3. Drücken Sie die Messtaste. Die Distanz und der Neigungswinkel werden gemessen und in der Zwischenergebniszeile angezeigt. Die Zieldistanz wird sofort berechnet und in der Ergebniszeile angezeigt.

#### **7.6.2 Indirekte vertikale Distanz (2 Winkel, 2 Distanzen)**

Diese Funktion eignet sich besonders, wenn eine vertikale Distanz an einer Wand gemessen werden muss und kein direkter Zugang gewährleistet ist (z.Bsp.: Geschosshöhe eines Gebäudes). Folgen sie der grafischen Anzeige, die die zu messenden Distanzen vorgibt. Sind die notwendigen zwei Distanzen und Neigungswinkel gemessen, wird das Ergebnis berechnet und in der Messergebniszeile angezeigt.

- 1. Wählen Sie die Funktion für die indirekte vertikale Distanz in der Anwendungsgruppe indirekte Messungen.
- 2. Richten Sie das Gerät auf den Zielpunkt.<br>3. Drücken Sie die Messtaste
- Drücken Sie die Messtaste. Die erste Distanz und der Winkel werden gemessen und in der Zwischenergebniszeile angezeigt. Danach fordert die Grafik automatisch zur Messung der zweiten Distanz auf.
- 4. Richten Sie das Gerät auf den nächsten Zielpunkt.
- 5. Drücken Sie die Messtaste. Die Distanz und der Neigungswinkel werden gemessen und in der Zwischenergebniszeile angezeigt. Die Zieldistanz wird sofort berechnet und in der Ergebniszeile angezeigt.

#### **7.6.3 Messungen an der Decke (2 Winkel, 2 Distanzen)**

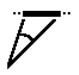

#### **HINWEIS**

Achten Sie insbesondere darauf, dass die Messpunkte und der Messausgangspunkt in einer vertikale Ebene liegen.

Diese Funktion eignet sich besonders, wenn eine Distanz an einer Decke gemessen werden muss. Folgen sie der grafischen Anzeige, die die zu messenden Distanzen vorgibt. Sind die notwendigen zwei Distanzen und Neigungswinkel gemessen, wird das Ergebnis berechnet und in der Messergebniszeile angezeigt.

1. Wählen Sie die Funktion für die indirekte Messung an der Decke in der Anwendungsgruppe indirekte Messungen.

- 2. Richten Sie das Gerät auf den Zielpunkt.<br>3. Drücken Sie die Messtaste
- 3. Drücken Sie die Messtaste. Die erste Distanz und der Winkel werden gemessen und in der Zwischenergebniszeile angezeigt. Danach fordert die Grafik automatisch zur Messung der zweiten Distanz auf.
- de
- 4. Richten Sie das Gerät auf den nächsten Zielpunkt.<br>5. Drücken Sie die Messtaste 5. Drücken Sie die Messtaste. Die Distanz und der Neigungswinkel werden gemes-

sen und in der Zwischenergebniszeile angezeigt. Die Zieldistanz wird sofort berechnet und in der Ergebniszeile angezeigt.

### **7.7 Spezialfunktionen**

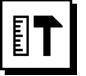

#### **7.7.1 Neigungsfunktion**

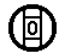

#### **HINWEIS**

Die Referenz für den Neigungssensor ist die Geräterückseite (Batteriefach).

In der Neigungsfunktion wird die aktuelle Neigung grafisch und numerisch dargestellt. Je nachdem, welche Winkeleinheit in den Einstellungen angegeben ist, wird die aktuelle Neigung in Grad, Prozent oder mm/m dargestellt. Wenn Sie in dieser Funktion die Messtaste drücken wird die aktuelle Neigung gespeichert.

### **7.7.2 Malerfläche**

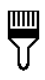

Die Malerfläche wird verwendet zur Bestimmung von z.B. der Fläche von Wänden in einem Raum. Dazu wird die Summe aller Wandlängen bestimmt und mit der Raumhöhe multipliziert.

- 1. Wählen Sie die Funktion Malerfläche in der Anwendungsgruppe Spezialfunktionen.
- 2. Richten Sie das Gerät auf den Zielpunkt für die erste Raumlänge.
- 3. Drücken Sie die Messtaste. Die erste Distanz wird gemessen und in der Zwischenergebniszeile angezeigt.
- 4. Richten Sie das Gerät für die nächste Raumlänge aus und führen Sie die Messung mit der Messtaste durch.

Die zweite Distanz wird gemessen und in<br>der Zwischenergebniszeile angezeigt. Das der Zwischenergebniszeile<br>fettaedruckte Zwischenerg Zwischenergebnis sind die aufsummierten Raumlängen.

5. Wiederholen Sie diesen Vorgang bis alle Raumlängen gemessen sind.

- 6. Wenn alle Raumlängen gemessen wurden drücken Sie die Rechtstaste um zur Raumhöhe zu wechseln.
- 7. Bestätigen Sie mit der Messtaste.<br>8. Bichten Sie das Gerät für die Ba
- 8. Richten Sie das Gerät für die Raumhöhe aus und führen Sie die Messung mit der Messtaste durch. Die Raumhöhe wird gemessen und in der Zwischenergebniszeile angezeigt. Die Malerfläche wird sofort berechnet und in der Ergebniszeile angezeigt.

**HINWEIS** Zu der berechneten Malerfläche können Flächen addiert oder subtrahiert werden. Wählen Sie das Plus oder Minus mithilfe der Rechts- bzw. Linkstaste aus. Bestätigen Sie mit der Messtaste. Messen Sie nun die Länge und Breite der Fläche. Die Fläche wird sofort berechnet und zur Malerfläche addiert bzw. subtrahiert. Im Bildschirm erkennen Sie das Ergebnis der ursprünglichen Malerfläche, die Länge und Breite der letzten Messung und die Fläche, sowie die Malerfläche zu- bzw. abzüglich der neu berechneten Fläche.

#### **7.7.3 Absteckfunktion**

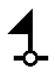

Mit dem Gerät lassen sich gemessene oder vorgegebene Masse, z.B. beim Einbau von Trockenbauschienen, abtragen und markieren.

- 1. Wählen Sie die Funktion Absteckfunktion in der Anwendungsgruppe Spezialfunktionen.
- 2. Geben Sie den Abstand manuell ein.<br>3. Wählen Sie mithilfe der Links- bzw. B
- 3. Wählen Sie mithilfe der Links- bzw. Rechtstaste das Tastatur-Symbol um den Abstand manuell einzugeben.
- 4. Bestätigen Sie mit der Messtaste.<br>5. Wählen Sie mithilfe der Links- bzw
- 5. Wählen Sie mithilfe der Links- bzw. Rechtstaste die entsprechenden Zahlen aus.
- 6. Bestätigen Sie die Zahlen jeweils mit der Messtaste.
- 7. Um den Wert zu bestätigen wählen Sie das Häkchen Symbol in der rechten unteren Ecke.
- 8. Wählen Sie nun mithilfe der Links- bzw. Rechtstaste das Symbol mit dem Fähnchen aus. **HINWEIS** Die von Ihnen gewählte Distanz wird nun innerhalb von zwei Fähnchen angezeigt.
- 9. Drücken Sie die Messtaste, um mit der Messung zu beginnen. Die Pfeile im Bildschirm zeigen in welche Richtung Sie das Gerät bewegen müssen. Ist die Zieldistanz erreicht, erscheinen ober- und unterhalb der Distanz schwarze Pfeile.
- 10. Um die Distanz zu vervielfachen bewegen Sie sich mit dem Gerät weiter. An der rechten Seite wird angezeigt wie oft Sie die gewünschte Distanz bereits abgetragen haben.

11. Drücken Sie die Messtaste um die Messung zu beenden.

**HINWEIS** Beim Erreichen der Absteckdistanz wird die aktuelle Referenz in der Anzeige eingeblendet um die Markierung zu erleichtern.

**HINWEIS** Anstelle der manuellen Eingabe kann der benötigte Abstand auch gemessen werden. Hierfür wählen Sie das Symbol für die Einzelmessung und bestätigen Sie mit der Messtaste. Sie können nun die gewünschte Absteckdistanz messen.

#### **7.7.4 Min/ Max Delta Funktion**

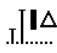

Die Maximum Messung dient im Wesentlichen zur Bestimmung von Diagonalen, die Minimum Messung zur Bestimmung oder Einrichtung paralleler Objekte oder für Messungen in unzugängliche Stellen.

Die Maximum Messung benutzt den Dauermessmodus und datiert die Anzeige immer dann auf, wenn sich die gemessene Distanz vergrössert.

Die Minimum Messung benutzt den Dauermessmodus und datiert die Anzeige immer dann auf, wenn sich die gemessene Distanz verkleinert.

Die Kombination von Maximum und Minimum Distanz erlaubt es, Differenzdistanzen auf sehr einfache und schnelle Weise zuverlässig zu bestimmen. Somit können Rohrabstände unter Decken oder Abstände zwischen zwei Objekten selbst an unzugänglichen Stellen einfach und sicher bestimmt werden.

- 1. Wählen Sie die Funktion Min/Max Delta in der Anwendungsgruppe Spezialfunktionen.
- 2. Richten Sie das Gerät auf den Zielpunkt.
- 3. Drücken Sie die Messtaste.
	- Die Dauermessung wird gestartet.

Im Anzeigefeld MIN und MAX wird die Anzeige bei Distanzvergrösserung bzw. Distanzverkleinerung aufdatiert

Im Feld Delta wird die Differenz zwischen Min und Max berechnet.

4. Drücken Sie die Messtaste, um die Messung zu stoppen.

Die zuletzt gemessenen Distanzen werden in der Ergebniszeile angezeigt

#### **7.7.5 Timer**

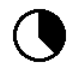

Die Timer Funktion arbeitet vergleichbar wie bei einer Kamera. Wenn Sie die Timer Funktion öffnen und die Messtaste drücken, so wird die Messung mit 2 Sekunden Verzögerung ausgelöst. Um den Timer auf 5 oder 10 Sekunden zu stellen, bewegen Sie die Rechtstaste auf das Symbol das die Sekunden anzeigt. Mit der Messtaste können Sie nun die Zeitspanne für den Timer wählen. Bewegen Sie sich mit der Rechts- bzw. Linkstaste wieder zurück zum Messsymbol um die zeitverzögerte Messung auszulösen. Mit der C-Taste kann der Timer abgebrochen werden.

### **7.7.6 Offset Funktion**

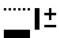

Die Offset Funktion addiert oder subtrahiert automatisch einen definierten Wert zu allen Messungen. Dieser Wert kann manuell eingetragen oder abgemessen werden.

- 1. Wählen Sie die Funktion Offset in der Anwendungsgruppe Spezialfunktionen.
- 2. Wählen Sie mithilfe der Links- bzw. Rechtstaste das Tastatur-Symbol um den Abstand manuell einzugeben.
- 3. Bestätigen Sie mit der Messtaste.
- 4. Wählen Sie mithilfe der Links- bzw. Rechtstaste die entsprechenden Zahlen aus.
- 5. Bestätigen Sie die Zahlen jeweils mit der Messtaste.<br>6. Um den Wert zu bestätigen wählen Sie das Häkchen
- 6. Um den Wert zu bestätigen wählen Sie das Häkchen Symbol in der rechten unteren Ecke.
- 7. Wählen Sie nun mithilfe der Links- bzw. Rechtstaste das Offset-Symbol aus. Das von Ihnen gewählte Offset wird nun im oberen Bereich der Anzeige dargestellt. Jede Distanzmessung die Sie nun ausführen wir zu dem gewählten Offset addiert oder subtrahiert (je nach Vorzeichen des eingegebenen Offsets).

**HINWEIS** Anstelle der manuellen Eingabe kann der benötigte Offset auch gemessen werden. Hierfür wählen Sie das Symbol für die Einzelmessung und bestätigen Sie mit der Messtaste. Sie können nun die gewünschte Offset Distanz messen.

#### **7.7.7 Datenspeicher**

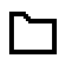

Das Gerät speichert Messwerte und Funktionsergebnisse fortlaufend während dem Messbetrieb. Je nach Funktionsumfang werden bis zu 30 Anzeigen einschliesslich der Grafiksymbole auf diese Weise gespeichert.

Ist der Datenspeicher bereits mit 30 Anzeigen gefüllt und wird eine neue Anzeige in den Speicher gesetzt wird die "älteste" Anzeige aus dem Speicher gelöscht.

Der gesamte Datenspeicher wird gelöscht, indem bei der Datenspeicheranzeige die C-Taste ca. 2 Sekunden lang gedrückt wird.

### **8 Pflege und Instandhaltung**

#### **8.1 Reinigen und trocknen**

- 1. Staub von Linsen wegblasen.<br>2. Linse nicht mit den Fingern be
- 2. Linse nicht mit den Fingern berühren.
- 3. Nur mit sauberen und weichen Lappen reinigen; wenn nötig mit reinem Alkohol oder etwas Wasser befeuchten.

**HINWEIS** Keine anderen Flüssigkeiten verwenden, da diese die Kunststoffteile angreifen können.

4. Temperaturgrenzwerte bei der Lagerung Ihrer Ausrüstung beachten, speziell im Winter / Sommer.

#### **8.2 Lagern**

Nass gewordene Geräte auspacken. Geräte, Transportbehälter und Zubehör abtrocknen (bei höchstens 40 °C) und reinigen. Ausrüstung erst wieder einpacken, wenn sie völlig trocken ist.

Führen Sie nach längerer Lagerung oder längerem Transport Ihrer Ausrüstung vor Gebrauch eine Kontrollmessung durch.

Bitte entnehmen Sie vor längeren Lagerzeiten die Batterien aus dem Gerät. Durch auslaufende Batterien kann das Gerät beschädigt werden.

#### **8.3 Transportieren**

Verwenden Sie für den Transport oder Versand Ihrer Ausrüstung entweder die Hilti Verpackung oder eine gleichwertige Verpackung.

#### **8.4 Kalibrieren und Justieren des Lasers**

#### **8.4.1 Kalibrieren des Lasers**

Messmittelüberwachung des Geräts für Anwender, die nach ISO 900X zertifiziert sind: Sie können die im Rahmen der ISO 900X geforderte Messmittelüberwachung des PD‑E Laser-Distanzmessgeräts selbst vornehmen (siehe ISO 17123-4 Feldverfahren zur Untersuchung geodätischer Instrumente: Teil 4, Nahbereichsentfernungsmesser).

1. Wählen Sie eine auf Dauer unveränderliche und bequem zugängliche Messstrecke bekannter Länge von ca. 1 bis 5 m (Soll-Distanz) und führen 10 Messungen auf der gleichen Distanz durch.

- 2. Bestimmen Sie den Mittelwert der Abweichungen zur Soll-Distanz. Dieser Wert soll innerhalb der spezifischen Gerätegenauigkeit liegen.
- 3. Protokollieren Sie diesen Wert und legen den Zeitpunkt der nächsten Überprüfung fest. **HINWEIS** Wiederholen Sie diese Kontrollmessung in regelmässigen Abständen, sowie vor und nach wichtigen Messaufgaben.

**HINWEIS** Kennzeichnen Sie den PD‑E mit einem Messmittelüberwachungskleber und dokumentieren Sie den gesamten Überwachungsablauf, Prüfprozedur und Ergebnisse.

**HINWEIS** Beachten Sie die technischen Daten in der Bedienungsanleitung, sowie die Erläuterung zur Messgenauigkeit.

#### **8.4.2 Justieren des Lasers**

Zur optimalen Einstellung des Laser-Distanzmessers lassen Sie das Gerät durch den Hilti-Service justieren, der Ihnen gerne die genaue Einstellung mit dem Kalibrierzertifikat bestätigen wird.

#### **8.4.3 Hilti Kalibrierservice**

Wir empfehlen die regelmässige Überprüfung der Geräte durch den Hilti Kalibrierservice zu nutzen, um die Zuverlässigkeit gemäss Normen und rechtlichen Anforderungen gewährleisten zu können.

Der Hilti Kalibrierservice steht Ihnen jederzeit zur Verfügung; empfiehlt sich aber mindestens einmal jährlich durchzuführen.

Im Rahmen des Hilti Kalibrierservice wird bestätigt, dass die Spezifikationen des geprüften Geräts am Tag der Prüfung den technischen Angaben der Bedienungsanleitung entsprechen.

Bei Abweichungen von den Herstellerangaben werden die gebrauchten Messgeräte wieder neu eingestellt. Nach der Justierung und Prüfung wird eine Kalibrierplakette am Gerät angebracht und mit einem Kalibrierzertifikat schriftlich bestätigt, dass das Gerät innerhalb der Herstellerangaben arbeitet.

Kalibrierzertifikate werden immer benötigt für Unternehmen, die nach ISO 900X zertifiziert sind.

Ihr nächstliegender Hilti Kontakt gibt Ihnen gerne weitere Auskunft.

### **9 Fehlersuche**

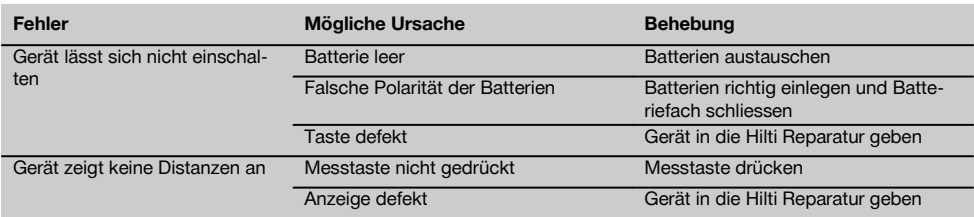

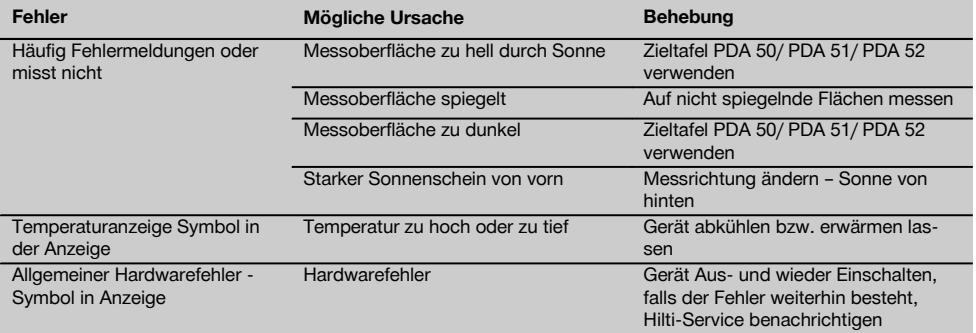

### **10 Entsorgung**

#### **WARNUNG**

Bei unsachgemässem Entsorgen der Ausrüstung können folgende Ereignisse eintreten:

Beim Verbrennen von Kunststoffteilen entstehen giftige Abgase, an denen Personen erkranken können.

Batterien können explodieren und dabei Vergiftungen, Verbrennungen, Verätzungen oder Umweltverschmutzung verursachen, wenn sie beschädigt oder stark erwärmt werden.

Bei leichtfertigem Entsorgen ermöglichen Sie unberechtigten Personen, die Ausrüstung sachwidrig zu verwenden. Dabei können Sie sich und Dritte schwer verletzen sowie die Umwelt verschmutzen.

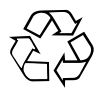

Hilti-Geräte sind zu einem hohen Anteil aus wiederverwertbaren Materialien hergestellt. Voraussetzung für eine Wiederverwertung ist eine sachgemässe Stofftrennung. In vielen Ländern ist Hilti bereits eingerichtet, Ihr Altgerät zur Verwertung zurückzunehmen. Fragen Sie den Hilti Kundenservice oder Ihren Verkaufsberater.

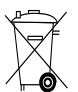

#### Nur für EU Länder

Werfen Sie Elektrogeräte nicht in den Hausmüll!

Gemäss Europäischer Richtlinie über Elektro- und Elektronik-Altgeräte und Umsetzung in nationales Recht müssen verbrauchte Elektrogeräte und Akku-Packs getrennt gesammelt und einer umweltgerechten Wiederverwertung zugeführt werden.

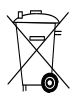

Entsorgen Sie die Batterien nach den nationalen Vorschriften

#### **11 Herstellergewährleistung Geräte**

Hilti gewährleistet, dass das gelieferte Gerät frei von Material- und Fertigungsfehler ist. Diese Gewährleistung gilt unter der Voraussetzung, dass das Gerät in Übereinstimmung mit der Hilti Bedienungsanleitung richtig eingesetzt und gehandhabt, gepflegt und gereinigt wird, und dass die technische Einheit gewahrt wird, d.h. dass nur Original Hilti Verbrauchsmaterial, Zubehör und Ersatzteile mit dem Gerät verwendet werden.

Diese Gewährleistung umfasst die kostenlose Reparatur oder den kostenlosen Ersatz der defekten Teile während der gesamten Lebensdauer des Gerätes. Teile, die dem normalen Verschleiss unterliegen, fallen nicht unter diese Gewährleistung.

**Weitergehende Ansprüche sind ausgeschlossen, soweit nicht zwingende nationale Vorschriften entgegenstehen. Insbesondere haftet Hilti nicht für unmittelbare oder mittelbare Mangel- oder Mangelfolgeschäden, Verluste oder Kosten im Zusammenhang mit der Verwendung oder wegen der Unmöglichkeit der Verwendung des Gerätes für irgendeinen**

17

de

**Zweck. Stillschweigende Zusicherungen für Verwendung oder Eignung für einen bestimmten Zweck werden ausdrücklich ausgeschlossen.**

Für Reparatur oder Ersatz sind Gerät oder betroffene Teile unverzüglich nach Feststellung des Mangels an die zuständige Hilti Marktorganisation zu senden.

Die vorliegende Gewährleistung umfasst sämtliche Gewährleistungsverpflichtungen seitens Hilti und ersetzt alle früheren oder gleichzeitigen Erklärungen, schriftlichen oder mündlichen Verabredungen betreffend Gewährleistung.

### **12 EG-Konformitätserklärung (Original)**

de

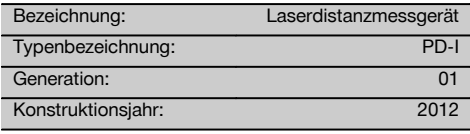

Wir erklären in alleiniger Verantwortung, dass dieses Produkt mit den folgenden Richtlinien und Normen übereinstimmt: 2006/95/EG, 2006/66/EG, 2004/108/EG, 2011/65/EU, EN ISO 12100.

**Hilti Aktiengesellschaft, Feldkircherstrasse 100, FL‑9494 Schaan**

Head of BA Quality and Process Management Business Area Electric Tools & Accessories<br>06/2013

#### **Technische Dokumentation bei:**

Hilti Entwicklungsgesellschaft mbH Zulassung Elektrowerkzeuge Hiltistrasse 6 86916 Kaufering Deutschland

Head of BU Measuring Systems

BU Measuring Systems

**Paolo Luccini Edward Przybylowicz**

## 06/2013 06/2013

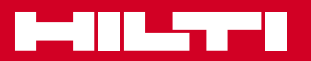

### **Hilti Corporation**

LI-9494 Schaan Tel.: +423 / 234 21 11 Fax: +423 / 234 29 65 www.hilti.com

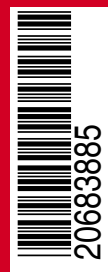

Hilti = registered trademark of Hilti Corp., Schaan W 4276 | 0513 | 00-Pos. 2 | 1 Printed in Liechtenstein © 2013 Right of technical and programme changes reserved S. E. & O. 2068385 / A1